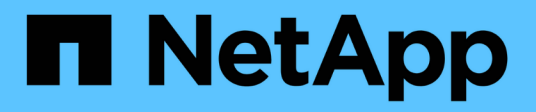

# **config events**

ONTAP 9.11.1 EMS reference

NetApp February 12, 2024

This PDF was generated from https://docs.netapp.com/us-en/ontap-ems-9111/config-atanotsupportedevents.html on February 12, 2024. Always check docs.netapp.com for the latest.

# **Table of Contents**

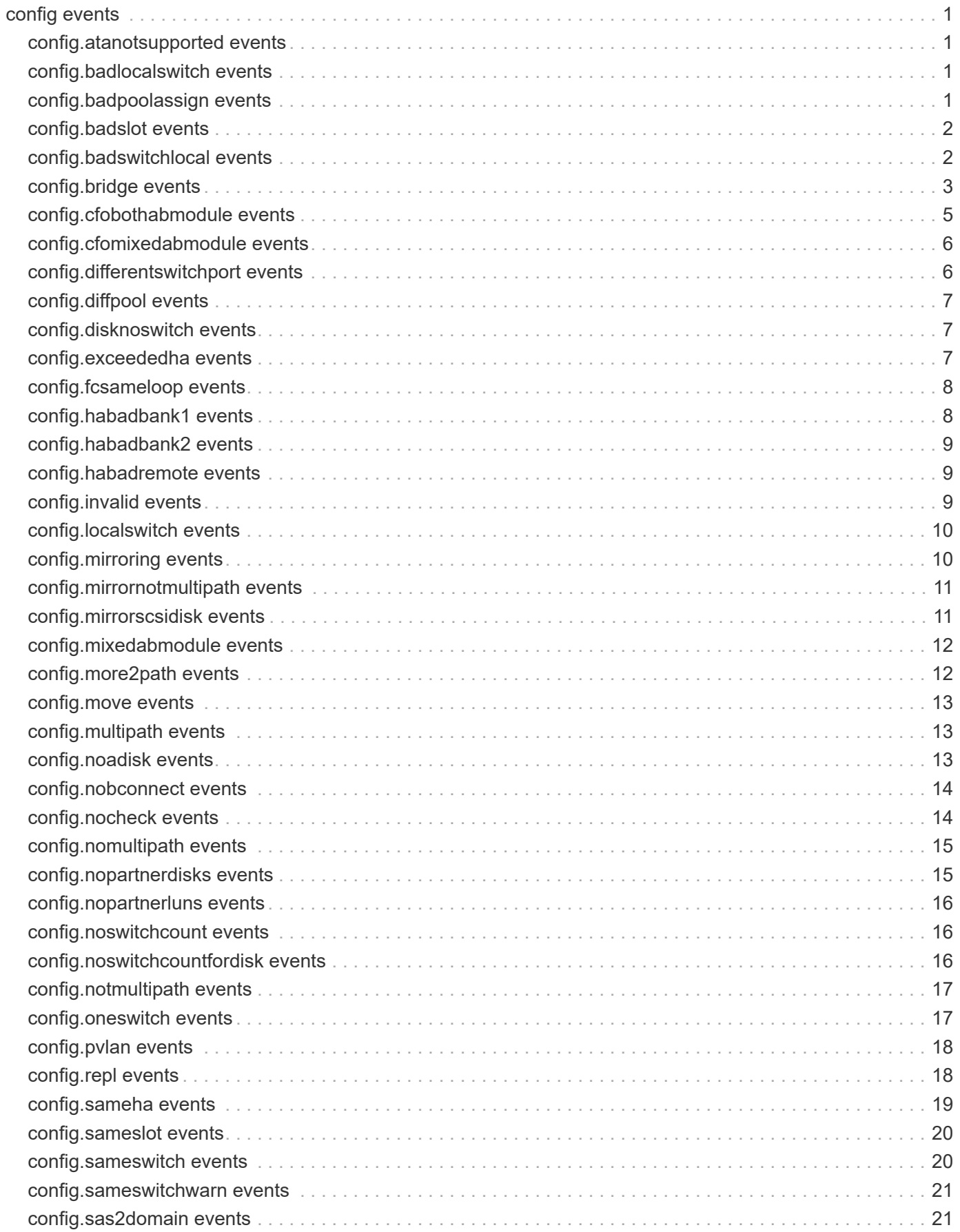

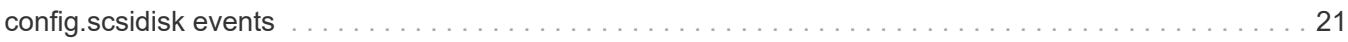

# <span id="page-3-0"></span>**config events**

# <span id="page-3-1"></span>**config.atanotsupported events**

# **config.ATAnotSupported**

#### **Severity**

ERROR

## **Description**

This message occurs when an ATA disk is found, but the appliance does not support it.

## **Corrective Action**

Remove the ATA disks or upgrade your appliance to a model that supports ATA disks. Check your support provider's web site or knowledgebase for more information about appliance models that support ATA disks.

## **Syslog Message**

ATA disks are not supported on this appliance. Disk %s is an ATA disk and should be removed.

## **Parameters**

**disk** (STRING): Name of the disk.

# <span id="page-3-2"></span>**config.badlocalswitch events**

# **config.BadLocalSwitch**

## **Severity**

ALERT

## **Description**

This message occurs when a disk is found to be attached to a switch, but there are also disks attached via local connections. Mixed switch-attached and direct-attached disks are an illegal configuration.

## **Corrective Action**

Correct the cabling so that all disks are attached either directly or through switches. Consult the hardware cabling guides at the NetApp technical support site.

## **Syslog Message**

Disk %s is attached to a switch. However, there are also local attached disks. This is an illegal configuration.

## **Parameters**

**disk** (STRING): Name of the disk.

# <span id="page-3-3"></span>**config.badpoolassign events**

# **config.BadPoolAssign**

#### **Severity**

ERROR

#### **Description**

This message occurs when SyncMirror® is in use and disks are assigned to different pools on the same interface or loop. This affects the fault isolation of the plexes in mirrored aggregates such that if a single interface fails, both plexes in an aggregate might fail or become degraded. If both plexes of an aggregate fail, the system enters multidisk panic.

#### **Corrective Action**

If the disk is a spare disk, use the "storage disk assign -pool [0|1]" command to change the pool assignment of the disks on the interface so that they are assigned to only one pool. If the disk is a file system disk, use the "storage disk replace" command to replace the disk from the incorrect pool with a spare disk from the correct pool.

## **Syslog Message**

Disk %s is in %s and other disks on this loop/domain are in %s. Disks/interfaces need to be in separate pools for SyncMirror.

#### **Parameters**

**disk** (STRING): Name of the disk that fails. **disk pool** (STRING): Name of the pool that the disk is in. **other** pool (STRING): Name of the other pool.

# <span id="page-4-0"></span>**config.badslot events**

# **config.BadSlot**

#### **Severity**

ALERT

## **Description**

This message occurs when a disk is found to be attached to an invalid Host Adapter (HA) controller slot.

## **Corrective Action**

Consult the NetApp technical support guides for the supported slots for adapters in the hardware platform. If the adapter is in a supported slot, contact NetApp technical support for further assistance.

## **Syslog Message**

Disk %s is attached to an invalid HA slot. This is an illegal configuration.

## **Parameters**

**disk** (STRING): Name of the disk.

# <span id="page-4-1"></span>**config.badswitchlocal events**

# **config.BadSwitchLocal**

# **Severity**

ALERT

#### **Description**

This message occurs when a disk is found to be attached locally, but there are also disks attached via switches. Mixed switch-attached and direct-attached disks are an illegal configuration.

#### **Corrective Action**

Correct the cabling so that all disks are attached either directly or through switches. Consult the hardware cabling guides at the NetApp technical support site.

### **Syslog Message**

Disk %s is attached locally. However, there are also switch attached disks. This is an illegal configuration.

#### **Parameters**

**disk** (STRING): Name of the disk.

# <span id="page-5-0"></span>**config.bridge events**

# **config.bridge.adapter.invalid**

#### **Severity**

ERROR

#### **Description**

This message occurs when an FC-to-SAS bridge is attached to an unsupported FC adapter port. Only QLogic® 4-Gb/s or 8-Gb/s adapters are supported.

#### **Corrective Action**

Attach the FC-to-SAS bridge to a supported FC adapter port on the controller.

## **Syslog Message**

FC-to-SAS bridge %s S/N [%s] is attached to unsupported FC adapter port %s.

#### **Parameters**

**bridgeName** (STRING): Name of the FC-to-SAS bridge. **bridgeSerialNum** (STRING): Serial number of the FC-to-SAS bridge. **adapterName** (STRING): Name of the associated FC host bus adapter.

# **config.bridge.extra.port**

#### **Severity**

ERROR

#### **Description**

This message occurs when both FC ports of an FC-to-SAS bridge are attached to the same controller.

#### **Corrective Action**

Follow the defined Fabric or Stretch MetroCluster wiring guide.

#### **Syslog Message**

Both FC ports of FC-to-SAS bridge %s S/N [%s] are attached to this controller.

#### **Parameters**

**bridgeName** (STRING): Name of the FC-to-SAS bridge. **bridgeSerialNum** (STRING): Serial number of the FC-to-SAS bridge.

# **config.bridge.fw.mismatch**

#### **Severity**

ERROR

#### **Description**

This message occurs when two or more attached FC-to-SAS bridges are running different firmware revisions.

#### **Corrective Action**

For more information about downloading and installing updated firmware, check your support provider's web site or knowledgebase.

#### **Syslog Message**

Two or more %s FC-to-SAS bridges are running different firmware revisions.

#### **Parameters**

**bridgeModel** (STRING): Name of the FC-to-SAS bridge model.

# **config.bridge.SAS.miswired**

#### **Severity**

ERROR

#### **Description**

This message occurs when the SAS disk shelves behind an FC-to-SAS bridge are not wired in the correct order.

#### **Corrective Action**

Follow the defined Fabric or Stretch MetroCluster wiring guide.

#### **Syslog Message**

The SAS disk shelves behind FC-to-SAS bridge %s S/N [%s] are not correctly wired.

#### **Parameters**

**bridgeName** (STRING): Name of the FC-to-SAS bridge. **bridgeSerialNum** (STRING): Serial number of the FC-to-SAS bridge.

## **config.bridge.SAS2Domain**

#### **Severity**

ERROR

#### **Description**

This message occurs when a disk is multipathed to one SAS domain; that is, both ports of the disk are visible from the same bridge FC port.

#### **Corrective Action**

Recable the disk shelf containing the specified disk, so that the two disk ports are in different SAS domains.

#### **Syslog Message**

Disk %s is multipathed to the same SAS domain. The two disk ports must be in different SAS domains.

#### **Parameters**

**disk** (STRING): Name of the disk.

# **config.bridge.unsupp.shelf**

#### **Severity**

ALERT

#### **Description**

This message occurs when an FC-to-SAS bridge discovers a disk shelf that it does not support.

#### **Corrective Action**

Verify the bridge firmware is up-to-date with minimum FW rev required for support of this shelf type. If the bridge firmware supports the disk shelf but the error condition persists, remove the disk shelf.

#### **Syslog Message**

FC-to-SAS %s bridge with S/N: %s WWN: %s has unsupported %s shelf type attached.

#### **Parameters**

**bridgeType** (STRING): Type of FC-to-SAS bridge. **bridgeSerialNum** (STRING): Serial number of the bridge. **bridgeWWN** (STRING): World Wide Name of the bridge. **shelfType** (STRING): Type of shelf.

# <span id="page-7-0"></span>**config.cfobothabmodule events**

# **config.CFObothABmodule**

#### **Severity**

ALERT

#### **Description**

This message occurs when a disk shelf in a node is cabled for multipathing and the configuration does not support it. Multipathing means that the disk shelf is connected to one node through both disk shelf module A and module B. In HA configurations, multipathing is only supported if software disk ownership is being used and the storage shelf supports it.

## **Corrective Action**

For a standard HA configuration, identify the miscabled disk shelf and attach either module A or module B to the partner node. For a shared storage or multipathed HA, assign disk ownership to the partner node by using the "disk assign" command in Maintenance mode.

## **Syslog Message**

The disk shelf where disk %s resides is connected to this node through both disk shelf module A and module B; one of the modules must be connected to the partner node instead.

#### **Parameters**

**disk** (STRING): Name of the disk that is cabled for multipathing.

# <span id="page-8-0"></span>**config.cfomixedabmodule events**

# **config.CFOmixedABmodule**

#### **Severity**

ALERT

#### **Description**

This message occurs when a disk shelf attached to a node is miscabled so that one disk shelf's module A is connected to the next disk shelf's module B, or vice versa.

#### **Corrective Action**

Identify the miscabled disk shelf, and then recable it. For FC shelves, ensure that each disk shelf's module A is connected Output to Input to the next disk shelf's module A, and that the disk shelf's module B is connected Output to Input to the next disk shelf's module B. For SAS shelves, connect the port identified with a circle on disk shelf module A to the port identified with a square on the next disk shelf's module A, and the "circle" port on module B to the next disk shelf's "square" port.

#### **Syslog Message**

Host adapter %s has miscabled disk shelves; one disk shelf's module A is connected to the next disk shelf's module B, or vice versa.

#### **Parameters**

**adapter** (STRING): Adapter that the miscabled disk shelf is on.

# <span id="page-8-1"></span>**config.differentswitchport events**

# **config.DifferentSwitchPort**

#### **Severity**

**ALERT** 

#### **Description**

This message occurs when the two ports of the disk are connected to different switch ports.

#### **Corrective Action**

(None).

#### **Syslog Message**

Disks on port %s:%d are also connected to port %s:%d. They need to be connected via the same port on different switches. This is an illegal configuration.

#### **Parameters**

**switch1** (STRING): (None). **port1** (INT): (None). **switch2** (STRING): (None). **port2** (INT): (None).

# <span id="page-9-0"></span>**config.diffpool events**

# **config.DiffPool**

## **Severity**

ALERT

# **Description**

This message occurs when a disk is found to be multipathed to two different mirroring pools. This configuration is illegal.

# **Corrective Action**

See the NetApp technical support site for guidelines about assigning disks or array LUNs to SyncMirror® pools.

# **Syslog Message**

Disk %s is dual-attached to two separate mirrored pools. This is an illegal configuration.

# **Parameters**

**disk** (STRING): Name of the disk.

# <span id="page-9-1"></span>**config.disknoswitch events**

# **config.DiskNoSwitch**

## **Severity**

ALERT

# **Description**

This message occurs when a disk is found to be attached to a switch, but it's not supported for a switch configuration.

# **Corrective Action**

Ensure that the Disk Qualification Package (DQP) is up-to-date. Visit the NetApp technical support site for information on DQP files and installation. If the error persists for more than 10 minutes after installing an updated DQP file, remove the drive.

# **Syslog Message**

Disk %s is not supported in a switch configuration.

# **Parameters**

**disk** (STRING): Name of the disk.

# <span id="page-9-2"></span>**config.exceededha events**

# **config.ExceededHA**

# **Severity**

ERROR

#### **Description**

This message occurs when the number of local attached FC adapters exceeds the maximum allowed.

#### **Corrective Action**

(None).

#### **Syslog Message**

%d Fibre Channel disk adapters were detected and the maximum allowed is only %d.

### **Parameters**

**numHA** (INT): (None). **maxHA** (INT): (None).

# <span id="page-10-0"></span>**config.fcsameloop events**

# **config.FCSameLoop**

#### **Severity**

ERROR

#### **Description**

This message occurs when a disk is multipathed to the same Fibre Channel loop.

## **Corrective Action**

Recable the disk shelf containing the specified disk so that it is multipathed to different Fibre Channel loops.

## **Syslog Message**

Disk %s is attached to the same Fibre Channel loop. The disk should be multipathed to different loops.

## **Parameters**

**disk** (STRING): Name of the disk.

# <span id="page-10-1"></span>**config.habadbank1 events**

# **config.HABadBank1**

#### **Severity**

ALERT

#### **Description**

This message occurs when a local host adapter is connected to a different switch bank (on ports 8-15) than other adapters on this controller, which are connected to ports 0-7. This is an illegal configuration.

#### **Corrective Action**

Connect all of the adapters of this controller to the same bank of switch ports.

#### **Syslog Message**

Other local host adapters are connected to Switch bank 1 (ports 0-7). Host adapter %s is connected to Switch bank 2 (ports 8-15). This is an illegal configuration.

## **Parameters**

**ha** (STRING): Name of the host adapter.

# <span id="page-11-0"></span>**config.habadbank2 events**

# **config.HABadBank2**

#### **Severity**

ALERT

## **Description**

This message occurs when a local host adapter is connected to a different switch bank (on ports 0-7) than other adapters on this controller, which are connected to ports 8-15. This is an illegal configuration.

## **Corrective Action**

Connect all of the adapters of this controller to the same bank of switch ports.

## **Syslog Message**

Other local host adapters are connected to Switch bank 2 (ports 8-15). Host adapter %s is connected to Switch bank 1 (ports 0-7). This is an illegal configuration.

# **Parameters**

**ha** (STRING): Name of the host adapter.

# <span id="page-11-1"></span>**config.habadremote events**

# **config.HABadRemote**

## **Severity**

ALERT

## **Description**

This message occurs when a remote host adapter is connected to the wrong switch bank.

## **Corrective Action**

Examine the cabling to determine which switch bank the local controller host adapters are attached to (the lower-numbered ports or the higher-numbered ports.) Recable the HA of the remote controller to be in the other bank of switch ports.

# **Syslog Message**

A remote host adapter is connected to the same switch bank as the local host adapters. This is an illegal configuration.

## **Parameters**

(None).

# <span id="page-11-2"></span>**config.invalid events**

# **config.invalid.PortToPort**

#### **Severity**

ERROR

### **Description**

This message occurs when a SAS (Serial Attached SCSI) port is attached to another SAS port. This is not a valid connection.

#### **Corrective Action**

Check and correct the cabling; connecting two SAS ports together in this configuration is not permitted.

## **Syslog Message**

SAS adapter "%s" is attached to another SAS adapter.

#### **Parameters**

**adapterName** (STRING): Name of the associated SAS host bus adapter.

# <span id="page-12-0"></span>**config.localswitch events**

# **config.localswitch**

#### **Severity**

**EMERGENCY** 

#### **Description**

This message occurs when a disk is found attached via both local connection and a switch. This is permitted in debug. The system will be halted in non-debug.

#### **Corrective Action**

(None).

## **Syslog Message**

Disk %s is attached via a local connection and a switch. This is an illegal configuration.

## **Parameters**

**disk** (STRING): Name of the disk.

# <span id="page-12-1"></span>**config.mirroring events**

# **config.mirroring.failure**

#### **Severity**

ERROR

#### **Description**

This message occurs when the name-service configuration is not replicated in the node. The out-of-sync configuration file can impact access during data access attempts.

#### **Corrective Action**

Use the "vserver services name-service unix-user load-from-uri" or "vserver services name-service unixgroup load-from-uri" command to reload the configuration file. Use the (privilege: advanced) "vserver services name-service unix-user file status" or "vserver services name-service unix-group file status" command to verify that the configuration file was successfully loaded and corresponding database was successfully generated.

## **Syslog Message**

Failed getting the latest %s file for Vserver %s on node %s with error %s.

### **Parameters**

**configuration** (STRING): Name of the configuration.

**vserver\_name** (STRING): Name of the vserver, for which the configuration was not successfully replicated. **node\_name** (STRING): Name of the node on which configuration failed to replicate. **error string** (STRING): Error encountered while extracting package.

# <span id="page-13-0"></span>**config.mirrornotmultipath events**

# **config.MirrorNotMultiPath**

#### **Severity**

ERROR

#### **Description**

This message occurs when a disk is not multipathed but synchronous mirroring is enabled.

#### **Corrective Action**

Multipath the disk shelf stack by also attaching it to a different host adapter via the other shelf module in each disk shelf in the stack.

## **Syslog Message**

Disk %s and other disks on this loop/domain are not multipathed and should be for synchronous mirroring configuration.

## **Parameters**

**disk** (STRING): Name of the disk.

# <span id="page-13-1"></span>**config.mirrorscsidisk events**

# **config.MirrorSCSIdisk**

#### **Severity**

ALERT

## **Description**

This message occurs when a SCSI disk is found in a SyncMirror® configuration.

## **Corrective Action**

Unconfigure SyncMirror on the aggregate that contains the SCSI disk. Configure SyncMirror using aggregates that do not contain SCSI disks.

#### **Syslog Message**

Disk %s is a SCSI disk, and is illegal in a SyncMirror configuration.

#### **Parameters**

**disk** (STRING): Name of the SCSI disk that was found.

# <span id="page-14-0"></span>**config.mixedabmodule events**

# **config.mixedABmodule**

#### **Severity**

ERROR

#### **Description**

This message occurs when the disk shelf stack is miscabled so that one disk shelf's module A is connected to the next disk shelf's module B, or vice versa.

#### **Corrective Action**

Identify the miscabled disk shelf, and then recable it. For fibre channel shelves, ensure that each disk shelf's module A is connected Output to Input to the next disk shelf's module A, and that the disk shelf's module B is connected Output to Input to the next disk shelf's module B. For SAS shelves, connect the port identified with a circle on disk shelf module A to the port identified with a square on the next disk shelf's module A, and the "circle" port on module B to the next disk shelf's "square" port on disk shelf module B.

#### **Syslog Message**

Host adapter %s has miscabled disk shelves; one disk shelf's module A is connected to the next disk shelf's module B, or vice versa. This is not a recommended configuration.

#### **Parameters**

**adapter** (STRING): Name of the adapter on the miscabled disk shelf stack.

# <span id="page-14-1"></span>**config.more2path events**

# **config.More2Path**

#### **Severity**

ERROR

#### **Description**

This message occurs when a disk is found to have more than two connections to the storage controller.

#### **Corrective Action**

Remove connections to the disk so there are only two.

#### **Syslog Message**

Disk %s and other disks on this loop/domain are attached with more than two connections. Only two connections are supported.

#### **Parameters**

**disk** (STRING): Name of the disk.

# <span id="page-15-0"></span>**config.move events**

# **config.move.fail.lost.lif.address**

#### **Severity**

ERROR

## **Description**

This message occurs when a logical interface (LIF) migration fails in such a way that there might have been a resulting internal loss of the LIF IP address.

## **Corrective Action**

Use the "network interface modify" command to toggle the LIF's "-status-admin" parameter down and then up. This reinstalls the LIF address in the network stack.

# **Syslog Message**

LIF migration for IP address %s from port %s to port %s failed because of an internal error: %s.

## **Parameters**

**address** (STRING): LIF IPv4 or IPv6 address being moved. **migrateFromPort** (STRING): Name of the migrate-from port. **migrateToPort** (STRING): Name of the migrate-to port. **internalError** (STRING): Internal error message.

# <span id="page-15-1"></span>**config.multipath events**

# **config.MultiPath**

## **Severity**

INFORMATIONAL

# **Description**

This message occurs when the filer configuration is configured for High Availability (HA) multipathing.

## **Corrective Action**

(None).

# **Syslog Message**

(None).

# **Parameters**

(None).

# <span id="page-15-2"></span>**config.noadisk events**

# **config.noAdisk**

**Severity** ALERT

#### **Description**

This message occurs when the local node in an HA configuration is connected to its disk shelves through the shelf B module instead of the shelf A module. In an HA configuration, the local node must be connected to its disk shelves through the shelf A module, and the partner node must be connected to those disk shelves through the shelf B module.

#### **Corrective Action**

For a standard HA configuration, identify and connect the local node's disk shelves to the local node using the shelf's module A. Then connect those disk shelves to the partner node using the shelf module B. For a shared storage or multipathed HA, assign disk ownership to the local and partner nodes by using the "disk assign" command in Maintenance mode.

## **Syslog Message**

All disk shelves are attached to the local node through shelf module B. Some of these shelves should be attached via shelf module A.

#### **Parameters**

(None).

# <span id="page-16-0"></span>**config.nobconnect events**

# **config.noBconnect**

#### **Severity**

**EMERGENCY** 

#### **Description**

This message occurs when the local node in an HA configuration has no access to its partner node's disk shelves because the partner node's shelves are not connected to the local node through the shelf's module B.

#### **Corrective Action**

For an HA configuration that uses software disk ownership, verify that both the local and partner nodes can access the disks.

#### **Syslog Message**

The local node cannot access the partner node's disk shelves because the partner node's shelves are not connected to the local node through their shelf module B.

#### **Parameters**

(None).

# <span id="page-16-1"></span>**config.nocheck events**

# **config.NoCheck**

#### **Severity**

**NOTICE** 

#### **Description**

This message occurs when the system should be halting, but it cannot because the "no-config-check? " environment variable is set to true.

#### **Corrective Action**

(None).

## **Syslog Message**

This is an illegal configuration. However the Filer is not halting due to no-config-check? being set to true.

## **Parameters**

(None).

# <span id="page-17-0"></span>**config.nomultipath events**

# **config.NoMultiPath**

#### **Severity**

ALERT

## **Description**

This message occurs when a disk is found with multiple paths and it does not support them.

## **Corrective Action**

Remove the second path from the disk shelf.

# **Syslog Message**

Disk %s cannot be multipathed.

## **Parameters**

**disk** (STRING): Name of the disk that was found.

# <span id="page-17-1"></span>**config.nopartnerdisks events**

# **config.noPartnerDisks**

## **Severity**

ERROR

## **Description**

This message occurs in a High-Availablity (HA> configuration when there are no partner disks.

## **Corrective Action**

Ensure that both nodes of the HA pair are cabled so they have access to all the disks. Check that the adapter interface to the disk shelves is up using the "storage adapter show" command. Ensure that any switches are correctly zoned for disk visibility by the nodes.

## **Syslog Message**

No disks were detected for the partner; this node cannot perform takeover correctly.

## **Parameters**

(None).

# <span id="page-18-0"></span>**config.nopartnerluns events**

# **config.noPartnerLUNs**

#### **Severity**

**EMERGENCY** 

### **Description**

This message occurs in a High-Availablity (HA) configuration with array LUNS when there is no attachment to both local and partner LUNs.

#### **Corrective Action**

Ensure that both nodes of the HA pair are cabled so they have access to all of the LUNs. Check that the adapter interface to the array is up by using the "storage adapter show" command. Ensure that any switches are correctly zoned for LUN visibility by the nodes. Verify that the array or bridge is correctly exporting its LUNs on the proper interface.

#### **Syslog Message**

No LUNs were detected for the partner; this node cannot perform takeover correctly.

#### **Parameters**

(None).

# <span id="page-18-1"></span>**config.noswitchcount events**

# **config.NoSwitchCount**

#### **Severity**

**NOTICE** 

## **Description**

This message occurs when an attempt to obtain the switch port count fails because it does not exist.

## **Corrective Action**

(None).

## **Syslog Message**

Unable to obtain switch port count information for attached switches.

## **Parameters**

(None).

# <span id="page-18-2"></span>**config.noswitchcountfordisk events**

# **config.NoSwitchCountForDisk**

#### **Severity**

**NOTICE** 

## **Description**

This message occurs when an attempt to obtain the switch port count fails because it does not exist.

## **Corrective Action**

(None).

## **Syslog Message**

Unable to obtain switch port count information for disk %s.

## **Parameters**

**disk** (STRING): Name of the disk.

# <span id="page-19-0"></span>**config.notmultipath events**

# **config.NotMultiPath**

## **Severity**

ERROR

## **Description**

This message occurs when a disk is not multipathed.

## **Corrective Action**

Multipath the disk shelf stack by also attaching it to a different host adapter via the other shelf module in each disk shelf in the stack.

# **Syslog Message**

Disk %s and other disks on this loop/domain are not multipathed and should be for improved availability.

## **Parameters**

**disk** (STRING): Name of the disk.

# <span id="page-19-1"></span>**config.oneswitch events**

# **config.OneSwitch**

## **Severity**

ALERT

## **Description**

This message occurs when the disk is only connected to one switch.

#### **Corrective Action**

(None).

#### **Syslog Message**

Disk %s and other disks on this loop are only connected to one switch. For availability reasons, it should be connected to two separate switches.

## **Parameters**

**disk** (STRING): name of the disk

# <span id="page-20-0"></span>**config.pvlan events**

# **config.pvlan.created**

#### **Severity**

**NOTICE** 

## **Description**

This message occurs when a pseudo-VLAN port is created.

#### **Corrective Action**

(None).

#### **Syslog Message**

Pseudo-VLAN "%s" was created on the network interface "%s".

#### **Parameters**

**pvlanName** (STRING): Pseudo-VLAN name. **interface** (STRING): Interface name that the pseudo-VLAN will be on.

# **config.pvlan.deleted**

#### **Severity**

**NOTICE** 

## **Description**

This message occurs when a pseudo-VLAN port is deleted.

#### **Corrective Action**

(None).

#### **Syslog Message**

Pseudo-VLAN "%s" was deleted from the network interface "%s".

#### **Parameters**

**pvlanName** (STRING): Pseudo-VLAN name. **interface** (STRING): Interface name that the pseudo-VLAN is on.

# <span id="page-20-1"></span>**config.repl events**

# **config.repl.bypass.disabled**

#### **Severity**

**NOTICE** 

### **Description**

This message occurs when the configuration replication bypass has been disabled. Configuration replication to any partner clusters will now resume.

#### **Corrective Action**

(None).

### **Syslog Message**

The configuration replication bypass has been disabled.

#### **Parameters**

(None).

# **config.repl.bypass.enabled**

#### **Severity**

**NOTICE** 

### **Description**

This message occurs when the configuration replication bypass has been enabled. Configuration replication to any partner clusters will cease until the bypass is disabled using the 'debug crs replication-bypass disable' command.

#### **Corrective Action**

(None).

## **Syslog Message**

The configuration replication bypass has been enabled.

#### **Parameters**

(None).

# <span id="page-21-0"></span>**config.sameha events**

# **config.sameHA**

#### **Severity**

ERROR

#### **Description**

This message occurs when a disk is multipathed to the same host adapter. The second disk interface should be attached to a different host adapter.

## **Corrective Action**

Move one of the connections attaching the disk shelf to a different host adapter.

#### **Syslog Message**

Disk %s and other disks attached to the same port are dual-attached to the same adapter. For improved availability you should dual-attach them to separate adapters.

### **Parameters**

**disk** (STRING): Name of the disk.

# <span id="page-22-0"></span>**config.sameslot events**

# **config.sameSlot**

#### **Severity**

ERROR

## **Description**

This message occurs when a SAS disk is multipathed to host adapters in the same controller slot. The second disk interface should be attached to a host adapter in a different slot.

#### **Corrective Action**

Move one of the connections attaching the disk shelf to a host adapter in a different slot.

#### **Syslog Message**

Disk %s and other disks attached to the same port are dual-attached to adapters in the same slot . For improved availability you should dual-attach them to adapters in separate slots.

#### **Parameters**

**disk** (STRING): Name of the disk.

# <span id="page-22-1"></span>**config.sameswitch events**

# **config.SameSwitch**

#### **Severity**

ALERT

#### **Description**

This message occurs when both ports of a disk is found to be attached to the same switch.

#### **Corrective Action**

(None).

#### **Syslog Message**

Disks on port %s:%d are also connected to the same switch at port %s:%d. This is an illegal configuration.

#### **Parameters**

**switch1** (STRING): name of the switch **port1** (INT): port number of 1st connection. **switch2** (STRING): (None). **port2** (INT): port number of 2nd connection.

# <span id="page-23-0"></span>**config.sameswitchwarn events**

# **config.SameSwitchWarn**

## **Severity**

ALERT

# **Description**

This message occurs when both ports of a disk are found to be attached to the same switch. Higher availability is achieved by cabling disk ports to different switches.

# **Corrective Action**

Recable one of the indicated ports to a different switch.

# **Syslog Message**

Disks on port %s:%d are also connected to the same switch at port %s:%d. For availability reasons, they should be connected to two separate switches.

# **Parameters**

**switch1** (STRING): Name of the switch. **port1** (INT): Port number of first connection. **switch2** (STRING): (None). **port2** (INT): Port number of second connection.

# <span id="page-23-1"></span>**config.sas2domain events**

# **config.SAS2Domain**

# **Severity**

ERROR

# **Description**

This message occurs when a disk is multipathed to one SAS domain; that is, both ports of the disk are visible from the same HBA port.

# **Corrective Action**

Recable the disk shelf containing the specified disk, so that the two disk ports are in different SAS domains.

# **Syslog Message**

Disk %s is multipathed to the same SAS domain. The two disk ports must be in different SAS domains.

# **Parameters**

**disk** (STRING): Name of the disk.

# <span id="page-23-2"></span>**config.scsidisk events**

# **config.SCSIdisk**

## **Severity**

**NOTICE** 

## **Description**

This message occurs when a SCSI disk is found in a CFO configuration.

### **Corrective Action**

(None).

## **Syslog Message**

Disk %s is a SCSI disk, and is illegal in a Clustered Failover configuration.

## **Parameters**

**disk** (STRING): Name of the SCSI disk which was found.

#### **Copyright information**

Copyright © 2024 NetApp, Inc. All Rights Reserved. Printed in the U.S. No part of this document covered by copyright may be reproduced in any form or by any means—graphic, electronic, or mechanical, including photocopying, recording, taping, or storage in an electronic retrieval system—without prior written permission of the copyright owner.

Software derived from copyrighted NetApp material is subject to the following license and disclaimer:

THIS SOFTWARE IS PROVIDED BY NETAPP "AS IS" AND WITHOUT ANY EXPRESS OR IMPLIED WARRANTIES, INCLUDING, BUT NOT LIMITED TO, THE IMPLIED WARRANTIES OF MERCHANTABILITY AND FITNESS FOR A PARTICULAR PURPOSE, WHICH ARE HEREBY DISCLAIMED. IN NO EVENT SHALL NETAPP BE LIABLE FOR ANY DIRECT, INDIRECT, INCIDENTAL, SPECIAL, EXEMPLARY, OR CONSEQUENTIAL DAMAGES (INCLUDING, BUT NOT LIMITED TO, PROCUREMENT OF SUBSTITUTE GOODS OR SERVICES; LOSS OF USE, DATA, OR PROFITS; OR BUSINESS INTERRUPTION) HOWEVER CAUSED AND ON ANY THEORY OF LIABILITY, WHETHER IN CONTRACT, STRICT LIABILITY, OR TORT (INCLUDING NEGLIGENCE OR OTHERWISE) ARISING IN ANY WAY OUT OF THE USE OF THIS SOFTWARE, EVEN IF ADVISED OF THE POSSIBILITY OF SUCH DAMAGE.

NetApp reserves the right to change any products described herein at any time, and without notice. NetApp assumes no responsibility or liability arising from the use of products described herein, except as expressly agreed to in writing by NetApp. The use or purchase of this product does not convey a license under any patent rights, trademark rights, or any other intellectual property rights of NetApp.

The product described in this manual may be protected by one or more U.S. patents, foreign patents, or pending applications.

LIMITED RIGHTS LEGEND: Use, duplication, or disclosure by the government is subject to restrictions as set forth in subparagraph (b)(3) of the Rights in Technical Data -Noncommercial Items at DFARS 252.227-7013 (FEB 2014) and FAR 52.227-19 (DEC 2007).

Data contained herein pertains to a commercial product and/or commercial service (as defined in FAR 2.101) and is proprietary to NetApp, Inc. All NetApp technical data and computer software provided under this Agreement is commercial in nature and developed solely at private expense. The U.S. Government has a nonexclusive, non-transferrable, nonsublicensable, worldwide, limited irrevocable license to use the Data only in connection with and in support of the U.S. Government contract under which the Data was delivered. Except as provided herein, the Data may not be used, disclosed, reproduced, modified, performed, or displayed without the prior written approval of NetApp, Inc. United States Government license rights for the Department of Defense are limited to those rights identified in DFARS clause 252.227-7015(b) (FEB 2014).

#### **Trademark information**

NETAPP, the NETAPP logo, and the marks listed at<http://www.netapp.com/TM>are trademarks of NetApp, Inc. Other company and product names may be trademarks of their respective owners.